### **Background**

### **Results & Discussion**

## **Conclusions**

## **Future Work**

- Improvements to the user interface to make the application easier to use.
- Adapting the code to future projects on alloy development and optimization.
- Working with ThermoCalc to potentially include the functionality of this project within ThermoCalc's flagship program.
- Software update's and quality of life improvements.

### **Motivation**

## **Objectives & Approach**

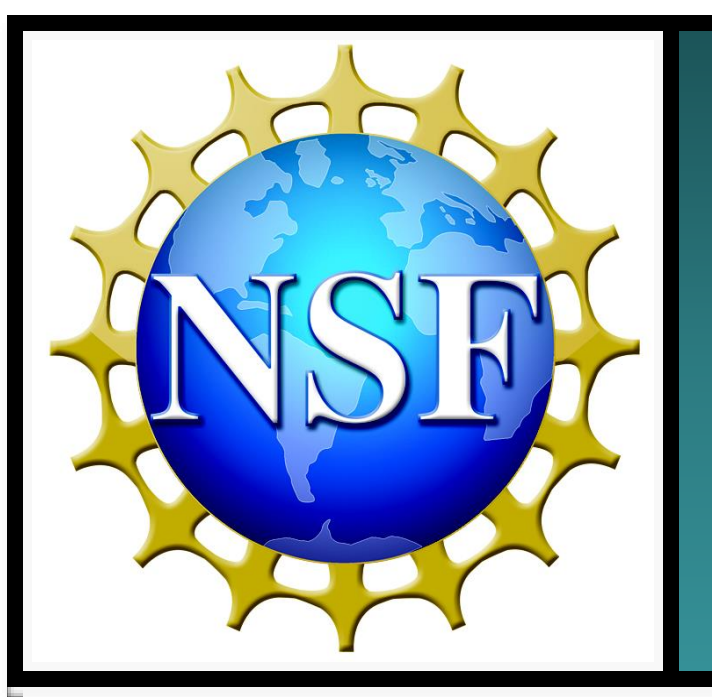

# **Computation of Pseudo-Binary Phase Diagrams for Dissimilar Metal Welds**

**Ryan Lannutti, The Ohio State University**

**Mentors: Dr. Boian T. Alexandrov, Alejandro Alvarez**

The original methodology for development of Pseudo Binary Phase Diagrams is time consuming and inefficient. The large dilution steps of 5% to 10% may result in inaccurate results and omission of some phase transformations. Improving the process for generation of PBPDs would allow faster and more efficient analyses of DMWs, processing of large databases, and implementation in alloy development.

- .. Analyze the process of PBPD creation to determine what aspects of the development can be improved upon
- Recreate the process with a program capable of replicating results created by the original method
- Automate the process with the main goal of greatly decreasing the amount of time it takes to generate results without losing accuracy
- Add additional functionality of Partitioning Coefficients and Equilibrium Pseudo Binary Phase Diagrams to allow for extensive analyses of DMWs, including post weld heat treatment

#### **Objectives:**

After becoming familiar with the PBPD creation, use TCPython, a Python library containing every capability of ThermoCalc™, to recreate and automate the process of PBPD development.

- The PBPD Automation Code decreases the time for PBPDs creation from several hours for manually generated diagrams with 10% dilution step to approximately 30 minutes of automated generation with 1% dilution step.
- This process also includes the graphs being saved, including the partitioning coefficients, as well as the recording of the data and plotting within Excel, which was a particularly time-consuming part of the original process.
- The PBPD Automation Code allows for efficient processing of large databases of base metal / welding filer metal combinations and is applicable for materials selection, materials development, and process optimization for DMWs.

### **Approach:**

#### **PBPD Automation**

• Created a program called PBPD Automation which requires a lot of input from the user to run simulations

• Greatly decreases the amount of time taken to make PBPD

Analysis/Planning Basic Functionality and Recreation

#### **Equilibrium Diagrams**

PBPD Automation is also capable of creating Equilibrium diagrams

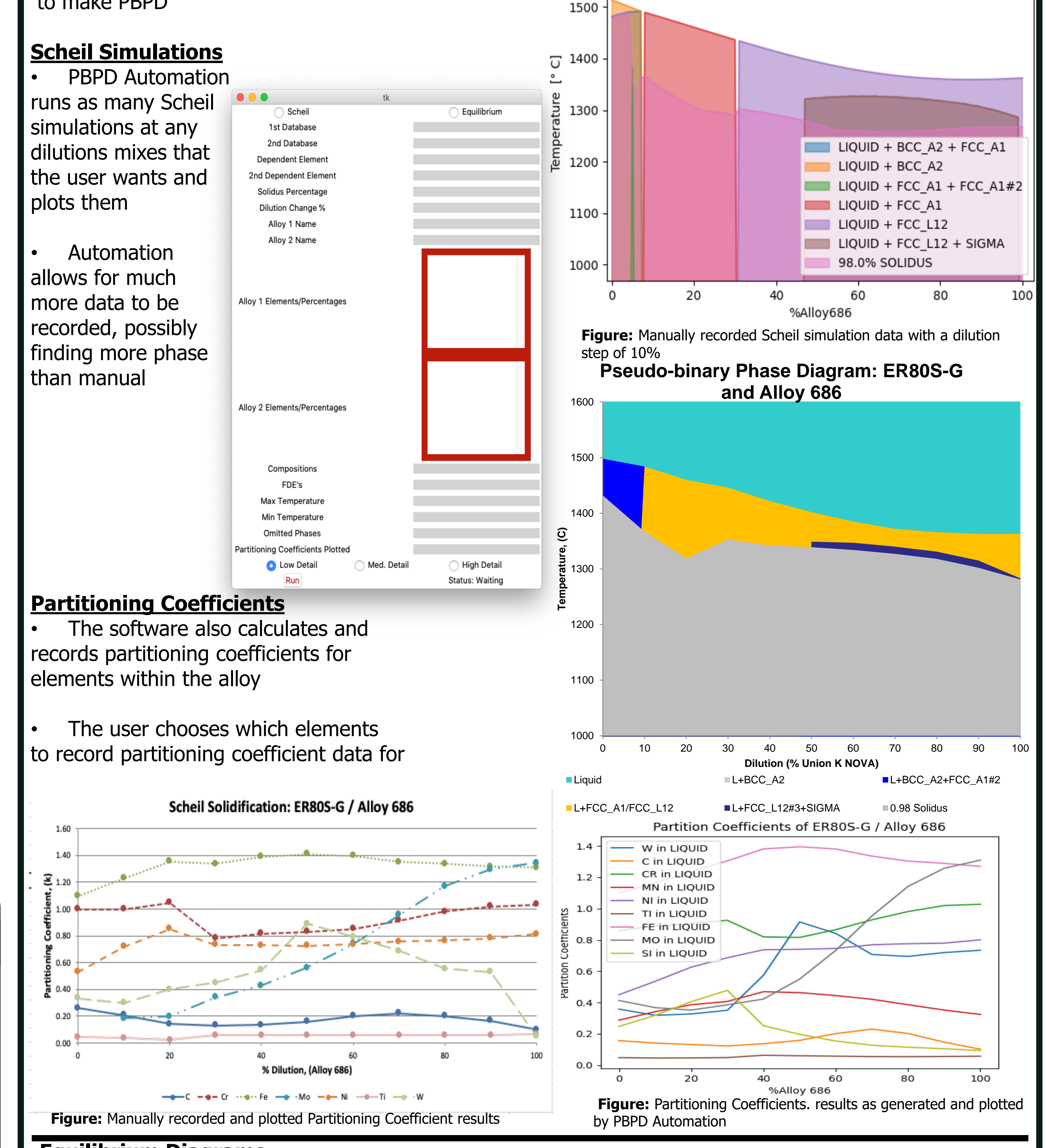

- **Necessary Functionality**
- **Improve Original Method**
- TCPython Familiarization
- Plotting Scheil Data
- Recreating Manual Results
- Plotting Equilibrium Data
- Multithreading
- Partitioning Coefficients
- Data Exportation

**Figure:** Generated Scheil simulation data from PBPD Automation with a

ER80SG over Alloy686

dilution step of 1%

1600

Pseudo Binary Phase Diagrams (PBPDs) were originally developed to study the solidification behavior, including solidification temperature range and solidification mode, in the transition zone of Dissimilar Metal Welds (DMWs) between steel base metals and Ni-base filler metals [1]. PBPDs have been subsequently employed in studies of solidification cracking susceptibility, shrinkage porosity, and partitioning of alloying elements in various DMWs in relation to materials selection and process optimization [2, 3, 4].

PBPDs were originally developed by performing thermodynamic simulations of non-equilibrium solidification, utilizing the Scheil-Gulliver module of ThermoCalc™, at 5% to 10% dilution steps between the base metal and filler metals. The phase transformation data were manually extracted form the ThermoCalc<sup>TM</sup> solutions and plotted for the entire dilution range from 0 to 100% dilution. The PBPD development procedure required the user to:

- Generate and save a script file and run it within ThermoCalc<sup>TM</sup>
- Save the resulting diagram and extract values where each different phase begins
- Record that data in an organized excel spreadsheet

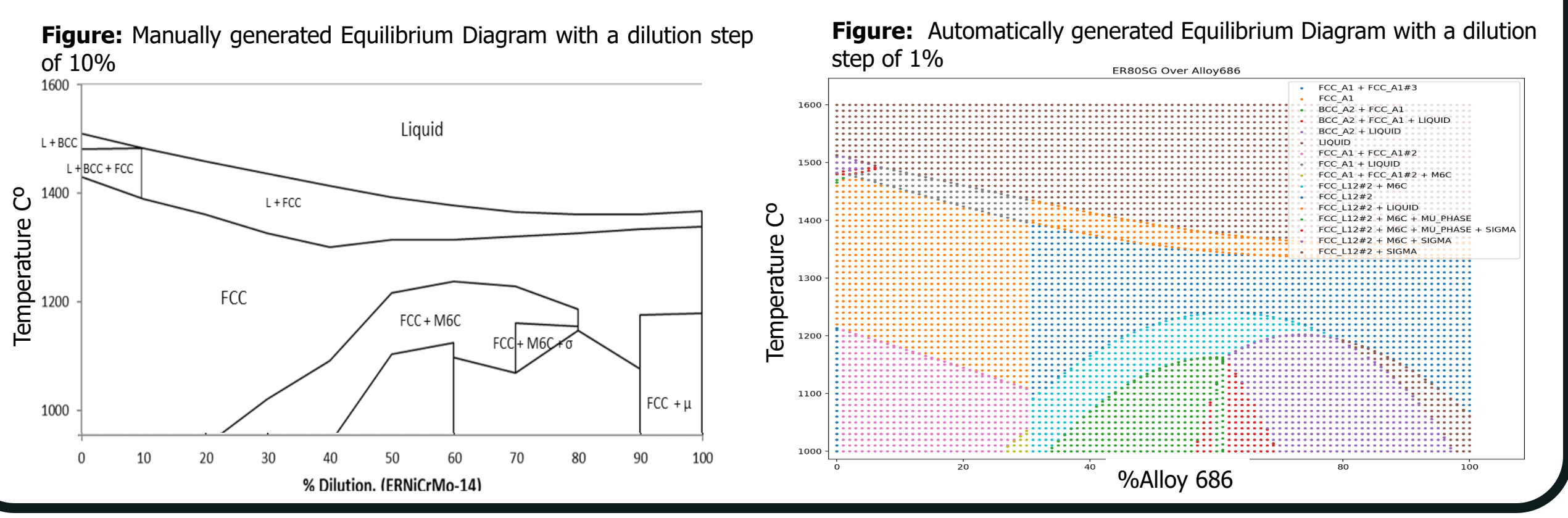

Alexandrov B.T. at al. 2013. Fusion Boundary Microstructure Evolution Associated with Embrittlement of Ni-base Alloy Overlays Applied to Carbon Steel, Welding in the World, 57(1), pp. 39 - 53.

And even then most PBPDs are created with dilution steps of 10% from 0 to 100, possibly missing phases in between.

Improvement and Expansion

- 2. Daniels T. 2015. Applicability of Cold Metal Transfer for Repair of Dissimilar Metal Welds in Stainless Steel Piping in Nuclear Power Plants. MSc Thesis, The Ohio State University.
- 3. O'Brien E. 2016. Welding of Internally Clad X65 Pipes for Pre-Salt Subsea Oil Applications using Low Alloy Steel Filler Metal. MSc Thesis, The Ohio State University.

4. Suma E. 2017. Using Duplex Stainless Steel to Join X65 Pipe Internally Clad with Alloy 625 for Subsea Applications. MSc Thesis, The Ohio State University.

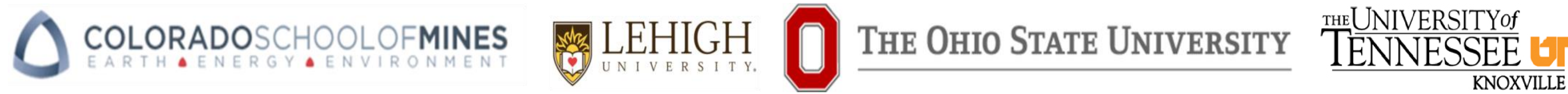

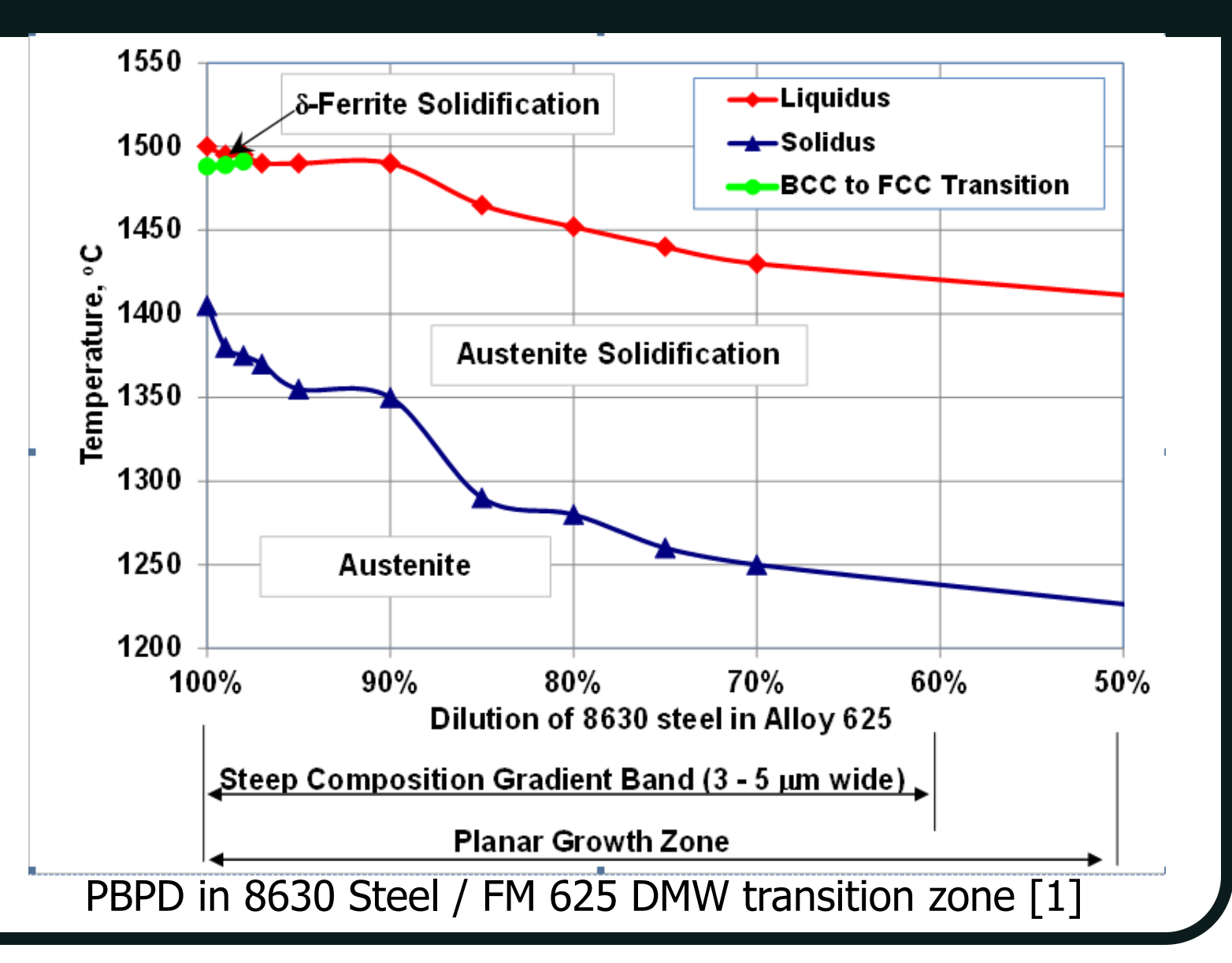